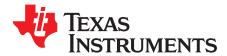

# DS280BR810EVM, DS280BR820EVM

The DS280BR810 and DS280BR820 are 8-Channel Linear Repeaters with the ability to extend the reach and robustness of high-speed serial links for up to 28 Gbps interfaces. The DS280BR810EVM and DS280BR820EVM evaluation boards (hereafter referred to as DS280BR8x0EVM) provide users the ability to evaluate the performance and features of the DS280BR810 and DS280BR820 devices, respectively.

**NOTE:** The DS280BR820 offers improved high-frequency boost and bandwidth compared to the DS280BR810. The DS280BR810 has series AC coupling capacitors on both the RX and TX pins, whereas the DS280BR820 has series AC coupling capacitors on the RX inputs only. The DS280BR820 and DS280BR810 are otherwise pin-to-pin compatible and share the same register programming interface. The DS280BR810EVM and DS280BR820EVM evaluation boards share the same graphical user interface (GUI) software.

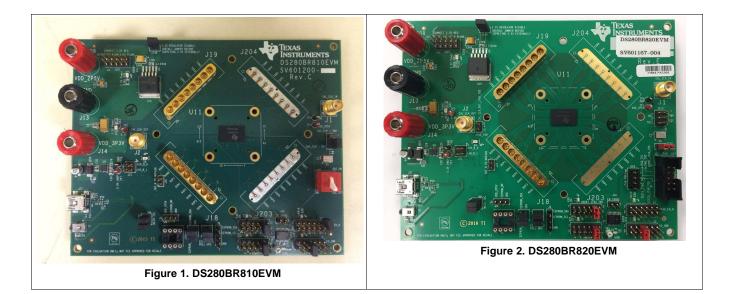

#### Contents

| 1 | Features                                | 3   |
|---|-----------------------------------------|-----|
| 2 | Applications                            | 3   |
| 3 | Ordering Information                    | . 3 |
| 4 | Setup                                   | 4   |
| 5 | Example Hardware Test Setup             | 11  |
| 6 | Common Problems and Suggested Solutions | 13  |
| 7 | Bill of Materials                       |     |
| 8 | EVM Cable Assemblies                    | 17  |

#### List of Figures

| 1  | DS280BR810EVM                                                                    | 1  |
|----|----------------------------------------------------------------------------------|----|
| 2  | DS280BR820EVM                                                                    | 1  |
| 3  | DS280BR8x0EVM Block Diagram                                                      | 4  |
| 4  | Repeater Profile Updater Installers                                              | 6  |
| 5  | SigCon Architect Configuration Page                                              | 7  |
| 6  | SigCon Architect High Level Page: Device Status                                  | 7  |
| 7  | SigCon Architect High Level Page: Block Diagram                                  | 8  |
| 8  | SigCon Architect Low Level Page                                                  | 9  |
| 9  | SigCon Architect EEPROM Page                                                     | 10 |
| 10 | 5in Input Channel And minimal Output Channel Test Setup                          | 11 |
| 11 | 25.78125 Gbps CAUI-4 Eye Mask With 5in Input Channel And Minimal Output Channel  | 11 |
| 12 | 10.3125 Gbps nPPI Eye Mask with 5in Input Channel and Minimal Output Channel     | 11 |
| 13 | 10in Input Channel and Minimal Output Channel Test Setup                         | 12 |
| 14 | 25.78125 Gbps CAUI-4 Eye Mask with 10in Input Channel and Minimal Output Channel | 12 |
| 15 | 10.3125 Gbps nPPI Eye Mask with 10in Input Channel and Minimal Output Channel    | 12 |
|    |                                                                                  |    |

#### List of Tables

| 1 | DS280BR810 Ordering Information                                                                  | 3  |
|---|--------------------------------------------------------------------------------------------------|----|
| 2 | Description of SMBus and EEPROM Connections                                                      | 5  |
| 3 | Test Point Connections (Output Voltage)                                                          | 5  |
| 4 | Settings and Measurements for CAUI-4 and nPPI with 5in Input Channel and Minimal Output Channel  | 11 |
| 5 | Settings and Measurements for CAUI-4 and nPPI with 10in Input Channel and Minimal Output Channel | 12 |
|   |                                                                                                  |    |

## Trademarks

2

All trademarks are the property of their respective owners.

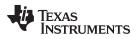

#### 1 Features

- 8-Channel uni-directional Repeater operating at rates up to 28 Gbps; 4 channels available for EVM testing
- Linear Equalization that allows for support of link training protocols
- Programmed by on-board USB-to-I2C circuit (USB2ANY)
- Single supply operation: 2.5V  $\pm$  5% supplied directly to IC, or 3.3 V  $\pm$  5% supplied to 3.3V-to-2.5V on-board LDO

## 2 Applications

- Backplane/Mid-plane Reach Extension (100G-KR4)
- Front-Port Eye Opener for Optical (28G-VSR and CAUI-4) and Copper Cables (100G-CR4)
- SFP28, QSFP28, CFP2/CFP4, CDFP

### 3 Ordering Information

#### Table 1. DS280BR810 Ordering Information

| EVM ID        | DEVICE ID  | DEVICE PACKAGE |
|---------------|------------|----------------|
| DS280BR810EVM | DS280BR810 | nfBGA (135)    |
| DS280BR820EVM | DS280BR820 | nfBGA (135)    |

**NOTE:** Huber+Suhner MXP cable assembles are not provided with this EVM. Users are expected to provide cabling to connect to other boards and test equipment. For MXP cabling recommendations, refer to Section 8.

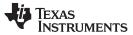

#### Setup

#### 4 Setup

This section describes the jumpers and connectors on the EVM as well as how to connect, set up, and use the DS280BR8x0EVM.

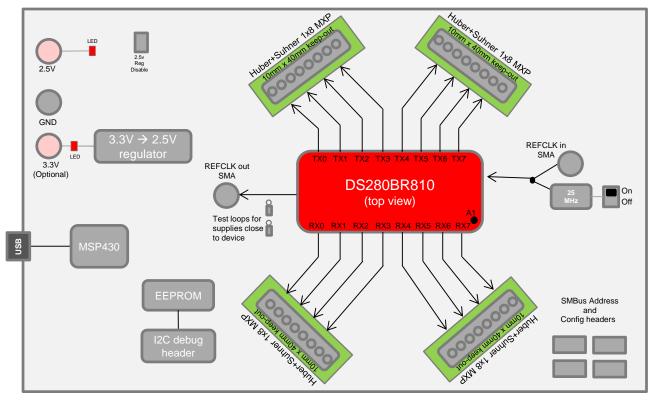

Figure 3. DS280BR8x0EVM Block Diagram

## 4.1 Modes of Programmable Communication

The DS280BR8x0EVM can be programmed in one of two modes:

- 1. **SMBus Mode** Provides full access to the DS280BR8x0 status and control settings via the on-board USB2ANY. ADDR0 (J6) and ADDR1 (J11) headers are used to set the SMBus slave address.
- External EEPROM Provides access to the DS280BR8x0's EEPROM-programmable control settings via an 8-pin EEPROM. A subset of SMBus register bits are writeable via the EPROM. The EEPROM can program up to 16 DS280BR8x0 devices.

For convenient use, a USB-to-Mini cable provides a direct connection via J27.

4

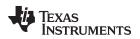

# 4.2 Configuration Overview

The following tables provide a description of the connectors on the DS280BR8x0EVM.

| COMPONENT                                                 | NAME                                              | DESCRIPTION                                                                 |
|-----------------------------------------------------------|---------------------------------------------------|-----------------------------------------------------------------------------|
| J18.1, J18.2, J18.3, J18.4, J18.5,<br>J18.6, J18.7, J18.8 | RXN3, RXP3, RXN2, RXP2, RXN1, RXP1,<br>RXN0, RXP0 | High-speed differential input pairs                                         |
| J19.1, J19.2, J19.3, J19.4, J19.5,<br>J19.6, J19.7, J19.8 | TXP0, TXN0, TXP1, TXN1, TXP2, TXN2,<br>TXP3, TXN3 | High-speed differential output pairs                                        |
| J14.1, J14.3                                              | SDA, SCL                                          | SMBus Access (Optional; use this if not using the on-board USB2ANY)         |
| J6                                                        | ADDR0                                             | 4-level strap pins used to set the SMBus                                    |
| J11                                                       | ADDR1                                             | address                                                                     |
| J209                                                      | EN_SMB                                            | 4-level input to select between SMBus master (float) or slave mode (high)   |
| J211                                                      | READ_EN_N                                         | Assert low to initiate EEPROM read in SMBus master mode (weak pull-up)      |
| U2                                                        | EEPROM                                            | 8-pin DIP Socket for EEPROM                                                 |
| J1                                                        | CAL_CLK_IN                                        | External 25MHz Calibration Clock Input (for<br>pin-compatible Retimer only) |
| J2                                                        | CAL_CLK_OUT                                       | 25MHz Calibration Clock Output (for pin-<br>compatible Retimer only)        |
| J208                                                      | PWR                                               | 2.5 V for DC Power                                                          |
| J14                                                       | PWR                                               | 3.3 V for DC Power                                                          |
| J19                                                       | GND                                               | Ground                                                                      |
| J27                                                       | USB2ANY                                           | USB connection for EVM software control                                     |

#### Table 2. Description of SMBus and EEPROM Connections

## Table 3. Test Point Connections (Output Voltage)

| COMPONENT | NAME | DESCRIPTION   |
|-----------|------|---------------|
| TP4       | GND  | Common Ground |
| TP5       | VDD  | +2.5 V Input  |
| TP6       | GND  | Common Ground |
| TP2       | VDD  | +3.3 V Input  |

# 4.3 Software Setup with SigCon Architect

The general procedure for setting up and testing with the DS280BR8x0EVM is as follows. For hardware setup and connections in the steps below, reference the illustrations in Figure 3 and Figure 6 to implement the appropriate setup.

- 1. **(One-time step)** Choose one of the TI SigCon Architect installers to download from the SigCon Architect Tools Folder on TI.com. Follow the prompts to install software.
  - **SNLC055:** With LabVIEW RTE embedded. Download this folder to install SigCon Architect on a computer without Internet access.
  - **SNLC054:** Without LabVIEW RTE embedded. Download this folder to install SigCon Architect on a computer with Internet access.
- 2. **(One-time step)**Download the relevant zip folder containing the device profile for the DS280BR810. Note that both the DS280BR810 and DS280BR820 device use the same DS280BR810 device profile.

5

Setup

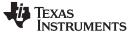

| ~ . |     |
|-----|-----|
| Set | ามก |

| Name                     | Date modified     | Туре        | Size     |  |
|--------------------------|-------------------|-------------|----------|--|
| 🝓 DS64BR111 Updater.exe  | 5/22/2015 2:00 PM | Application | 2,558 KB |  |
| DS80PCI102 Updater.exe   | 5/22/2015 2:00 PM | Application | 2,489 KB |  |
| DS80PCI800 Updater.exe   | 5/22/2015 2:00 PM | Application | 2,541 KB |  |
| DS80PCI810 Updater.exe   | 5/22/2015 2:01 PM | Application | 2,492 KB |  |
| DS100BR111 Updater.exe   | 5/22/2015 2:01 PM | Application | 2,568 KB |  |
| DS100BR111A Updater.exe  | 5/22/2015 2:02 PM | Application | 2,562 KB |  |
| DS100BR210 Updater.exe   | 5/22/2015 2:03 PM | Application | 2,568 KB |  |
| DS100KR800 Updater.exe   | 5/22/2015 2:03 PM | Application | 2,492 KB |  |
| OS125BR111 Updater.exe   | 5/22/2015 1:36 PM | Application | 2,493 KB |  |
| OS125BR401 Updater.exe   | 5/22/2015 1:58 PM | Application | 2,505 KB |  |
| DS125BR401A Updater.exe  | 5/22/2015 1:58 PM | Application | 2,530 KB |  |
| DS125BR800 Updater.exe   | 5/22/2015 1:58 PM | Application | 2,501 KB |  |
| DS125BR800A Updater.exe  | 5/22/2015 1:58 PM | Application | 2,508 KB |  |
| DS125BR820 Updater.exe   | 5/22/2015 1:59 PM | Application | 2,489 KB |  |
| DS125MB203 Updater.exe   | 5/22/2015 1:59 PM | Application | 2,777 KB |  |
| 🛂 DS280BR810 Updater.exe | 10/6/2015 9:37 PM | Application | 3,464 KB |  |
|                          |                   |             |          |  |

#### Figure 4. Repeater Profile Updater Installers

Choose the Updater.exe profile for the relevant device. In this case, install "DS280BR810 Updater.exe." Follow the prompts to install. Once SigCon Architect and the correct updater profiles are installed, close any existing instance of SigCon Architect.

- 3. Connect 2.5 V power via banana plugs to VDD\_2P5V on J208 and GND to GND on J13. Alternatively, connect 3.3 V power via banana plugs to VDD\_3P3V on J14 and GND to GND on J13.
  - For VDD = 2.5 V operation: Tie J198 jumper pins 1-2.
  - For VDD = 3.3 V operation (uses on-board 3.3V-to-2.5V regulator): Remove jumper shunt between pins 1 and 2 on J198. Tie J207 jumper pins 10-9, 8-7, 6-5, 4-3, and 2-1.
- 4. Install the appropriate jumper shunts to operate in SMBus Slave Mode or EEPROM Master Mode. The default configuration for the DS280BR8x0EVM is SMBus Slave Mode, as shown in Figure 2 and Figure 2.

| HEADER | SIGNAL NAME /<br>SILKSCREEN | DEFAULT<br>(RECOMMENDED)<br>JUMPER SETTING | COMMENT                                                                                                    |
|--------|-----------------------------|--------------------------------------------|----------------------------------------------------------------------------------------------------|
| J209   | EN_SMB                      | 5-6                                        | (SMBus slave mode) J209: Tie jumper<br>pins 5-6 to set ENSMB = 1 (1 k $\Omega$ to VDD).<br>(SMBus Master EEPROM mode) J209:<br>Float the jumper shunt to set ENSMB=F. |
| J6     | ADDR0                       | 9-10                                       | Tie jumper pins 9-10 in order to set the                                                                                                    |
| J11    | ADDR1                       | 9-10                                       | $\begin{tabular}{lllllllllllllllllllllllllllllllllll$                                                                                                    |
| J25    | MAIN I2C                    | 1-3, 2-4                                   |                                                                                                    |
| J10    | EEPROM_SDA,<br>EEPROM_SCL   | 1-3, 2-4                                   |                                                                                                    |
| J8     | EEPROM I2C PULL-UPS         | 1-3, 2-4                                   |                                                                                                    |
| J212   |                             | 1-2                                        |                                                                                                    |
| J198   | 2.5V REGULATOR<br>DISABLE   | 1-2                                        | Configures the EVM for 2.5 V power supply mode.                                                                                                    |

5. Connect a PC to DS280BR810EVM with a USB-to-Mini cable via J27.

6

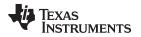

6. Open SigCon Architect, and navigate to the "Configuration" page of DS280BR810 via the "Selection" column. Choose "Slave Address" "0x30" from the drop down menu. Verify the "USB2ANY Details" specify "USB2ANY 0," and click "Apply." Successful connection is indicated by the green "CONNECTED" indicator on the bottom of the application, as seen below in Figure 5. Once connection is successfully established, users can read and write various settings to the device in real-time, as described in the following steps.

| election<br>> LMH1218<br>→ Configuration<br>< Low Level Page<br>→ High level Page<br>→ Eye Monitor Page<br>→ DS2500F810                                                                                                    | Device Model # of Channels Stave Address<br>DS280BR810 8 0:30 1                                                                                                    | US82AHY Details<br>US82AHY 0 • Toggle LED Apply                      |
|----------------------------------------------------------------------------------------------------|----------------------------------------------------------------------------------------------------|----------------------------------------------------------------------|
| Configuration     Low Lover Props     Exp Nonitor Page     DS200ER310     S00ER310     Configuration     Low Lover Props     EEPPON Page                                                                                                    | TEXAS<br>INSTRUMENTS                                                                                                    | D5280BR810 Datasheet: SNLSxxx<br>D5280BR810EVM User's Guide: SNLUyyy |
| Internation         Internation           Orongewisen         Configuration           Lonix and Page         Expending Page           Expending Page         Expending Page           Expending Page         Expending Page           Distance         Expending Page           Distaction         Expending Page           Distance         Expending Page           Distaction         Expending Page           Distaction         Expending Page           Distaction         Expending Page           Distaction         Expending Page           Distaction         Expending Page           Distaction         Expending Page           Distaction         Expending Page           Distaction         Expending Page           Distaction         Expending Page           Distaction         Expending Page | DS280BR810 Low-Power 28 G<br>Features<br>• Octal-Channel Multi-Protocol Linear Equalizer Suppor<br>• Low Power Consumption: < 100 mW / Channel (Typ)<br>• No Heat Sink Required<br>• Linear Equalization for Seamless Support of CR4/KR4<br>• Extends Channel Reach by 15dB+ Beyond Normal ASIC<br>• Ultra-Low Latency: << 1 ns | Link Training                                                        |

Figure 5. SigCon Architect Configuration Page

- 7. To view a high-level summary of the device status and control settings, navigate to the "High Level Page," and click on the "Device Status tab" as shown in Figure 6. Click "Refresh From Device" to ensure the settings shown are from the device. The settings on this page are information and read-only.
  - **Signal Detect Status:** For each channel the device status is displayed as "Signal Not Detected" if there is not a signal present at the RX side of this channel or "Signal Detected" if there is a signal present at the RX side of this channel.
  - **Driver Power:** The Driver Power can be turned ON or OFF and the current status is displayed on the Device Status page. The Driver Power is detected at the TX side of each channel.
  - **Control Settings:** The remaining control settings are programmable through SigCon Architect on the High Level page Block Diagram view . The displayed values are the current settings programmed in the device.

|                                                         |                     |             | SigC                  | on A | Archite     | ct       |                    |             | <b>V</b>        | Demo Mo            | de         |  |
|---------------------------------------------------------|---------------------|-------------|-----------------------|------|-------------|----------|--------------------|-------------|-----------------|--------------------|------------|--|
| Update Time(in_r<br>5000<br>Channel Select<br>Channel 0 | ns)                 |             |                       |      |             |          | esh From<br>Device | Reset Devid | e 🤤 Load From   | m File             | Save To Fi |  |
|                                                         | De                  | evice Statu | IS                    |      |             |          |                    | Block       | Diagram         |                    |            |  |
| Continuous S                                            | Status Update       |             |                       |      |             |          |                    |             |                 |                    |            |  |
| Shared                                                  | CAL_CLK Detected    | EEPI        | GEEPROM Load Complete |      |             |          | K_OUT Disable      |             |                 | Updating Channel 1 |            |  |
|                                                         | Signal Not Delected | 0           | EQ Boost 1            | 0    | Pre-Cursor  | 26       | Coefficient Sum    | Linear      | Output Select   | 3                  | Driver VOD |  |
| Channel 0                                               |                     | 0           | EQ Boost 2            | +26  | Main-Cursor | Low Gain | EQ DC Gain         | 1.5         | Approx DC gain  | (dB)               |            |  |
|                                                         | Driver Power ON     | 2           | EQ BW                 | 0    | Post-Cursor |          |                    |             |                 |                    |            |  |
|                                                         | Signal Not Detected | 0           | EQ Boost 1            | 0    | Pre-Cursor  | 26       | Coefficient Sum    | Linear      | Output Select   | 3                  | Driver VOD |  |
| Channel 1                                               | Driver Power ON     | 0           | EQ Boost 2            | +26  | Main-Cursor | Low Gain | EQ DC Gain         | 1.5         | Approx. DC gain | (dB)               |            |  |
|                                                         | Driver Power Giv    | 2           | EQ BW                 | 0    | Post-Cursor |          |                    |             |                 |                    |            |  |
|                                                         | Signal Detected     | 0           | EQ Boost 1            | 0    | Pre-Cursor  | 0        | Coefficient Sum    | Linear      | Output Select   | 0                  | Driver VOD |  |
| Channel 2                                               | Driver Power ON     | 0           | EQ Boost 2            | 0    | Main-Cursor | Low Gain | EQ DC Gain         | 0           | Approx DC gain  | (dB)               |            |  |
|                                                         | Linver Power Uni    | 0           | EQ BW                 | 0    | Post-Cursor |          |                    |             |                 |                    |            |  |
|                                                         | Signal Detected     | 0           | EQ Boost 1            | 0    | Pre-Cursor  | 0        | Coefficient Sum    | Linear      | Output Select   | 0                  | Driver VOD |  |
| Channel 3                                               |                     | 0           | EQ Boost 2            | 0    | Main-Cursor | Low Gain | EQ DC Gain         | 0           | Approx DC gain  | (dB)               |            |  |
|                                                         | Driver Power ON     | 0           | EQ BW                 | 0    | Post-Cursor |          |                    |             |                 |                    |            |  |

Figure 6. SigCon Architect High Level Page: Device Status

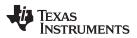

8. To program high-level settings, navigate to the "Block Diagram" tab on the "High Level Page" as shown below in Figure 7. The EQ Settings, FIR Controls, and Output Configurations are programmable from this page. In order to navigate to specific channels use the "Channel Select" drop down menu. Click "Refresh from Device" to apply the device's current settings to the control setting boxes. Click "Apply to Channel" to program the device from the "Block Diagram" page. After programming the device, the changed settings can be verified on the "Device Status" page, Figure 6. The CAL\_CLK Detected indicator provides a visual representation of whether a calibration clock is active. Note that the DS280BR8x0's ability to receive, buffer, and re-drive a calibration clock is only for the purpose of supporting a pin-compatible Retimer device.

#### EQ Settings:

Setup

- The Equalizer works as a high-pass filter compensating for input channel loss.
- The EQ Boost 1, EQ Boost 2, and EQ Boost BW values respectively apply boost to their respective segments as shown below on the block diagram.
- The EQ DC Gain setting can be either Low or High Gain. This affects the input-to-output wideband amplitude gain/attenuation.

#### • Output Configurations:

- The Output Select can be Limiting or Linear. In the limiting mode, a limiting amplifier is added to achieve the FIR functionality. The FIR is only available in limiting mode. Linear mode does not utilize the limiting amplifier. Linear mode is necessary for applications where Link Training is required.
- For limiting mode, the Approx. Output Differential Voltage is calculated and displayed in the GUI based on the absolute sum of the FIR coefficients.
- For linear mode, the Approx. DC Gain will be automatically updated based on the Driver VOD and EQ DC Gain settings.
- FIR Controls (Limiting Mode Only):
  - The FIR filter allows for Main-Cursor, Pre-Cursor, and Post-Cursor adjustments.
  - The Pre-Cursor and Post-Cursor values can only be negative. This allows each tap to apply only boost and no attenuation.
  - The Main-Cursor values can only be positive. This FIR filter implementation is not capable of inverting the signal.
  - The Coefficient Sum will automatically update based on the Pre-Cursor, Main-Cursor, and Post-Cursor. The maximum value for the Coeff. Sum is 31.

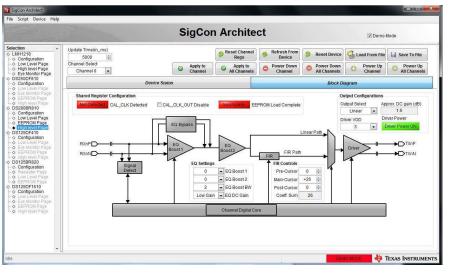

Figure 7. SigCon Architect High Level Page: Block Diagram

8

- **Read Register:** Type the readable address in the "Current Address" text box. Click "Read Register." The data in this register will appear in the "Data" text box.
- Write Register: Type the writable address in the "Current Address" text box, and type the data to write to this address in the "Data" text box. Click "Write Register."

| igCon Architect<br>Script Device Help                                                                                                    |                                                                                                    |                                                              |                                                                                           |                                                         |                                                                                                    |                                                                              | -       |                                                                                             |                    |        |                    |
|----------------------------------------------------------------------------------------------------|----------------------------------------------------------------------------------------------------|--------------------------------------------------------------|-------------------------------------------------------------------------------------------|---------------------------------------------------------|----------------------------------------------------------------------------------------------------|------------------------------------------------------------------------------|---------|---------------------------------------------------------------------------------------------|--------------------|--------|--------------------|
| stopi ocide nep                                                                                                    | 1                                                                                                    |                                                              |                                                                                           | Sig                                                     | gCo                                                                                                 | on A                                                                         | ra      | hitect                                                                                      |                    |        | Demo Mode          |
| AMH1218<br>> Configuration<br>> Low Level Page<br>> High level Page                                                                                                    | Block Select<br>Shared Registers 💌<br>Register Map                                                                                              |                                                              |                                                                                           | Expand A                                                |                                                                                                    | Collapse /                                                                   | 11      |                                                                                             |                    |        |                    |
| > Eye Monitor Page<br>JS250DF810<br>> Configuration<br>> Low Level Page<br>> Exe Monitor Page<br>> EEPROM Page<br>> Kigh level Page<br>> Configuration<br>> Configuration<br>> Low Level Page<br>> EEPROM Page | Block / Register Name<br>Bhared Register<br>General_1<br>Version Revis<br>Channel Cont<br>General_2<br>General_3<br>General_4<br>RefClk Rc Cftr | ion 0x00<br>rol_1 0x02<br>rol_2 0x03<br>0x04<br>0x05<br>0x06 | s Default<br>0xC0<br>0x00<br>0x00<br>0x00<br>0x00<br>0x01<br>0x10<br>0x00<br>0x00<br>0x00 | R<br>R<br>R/W<br>R/W<br>R/W<br>R/W<br>R/W<br>R/W<br>R/W | Size<br>8<br>8<br>8<br>8<br>8<br>8<br>8<br>8<br>8<br>8<br>8<br>8<br>8<br>8<br>8<br>8<br>8<br>8<br>8 | Data<br>0xC0<br>0x00<br>0x00<br>0x00<br>0x00<br>0x01<br>0x10<br>0x00<br>0x00 | ( III ) | Current Address       x     0       Data       x     0       Write Register       Broadcast | Mask Register Data |        | Mask Value<br>★ FF |
| High level Page<br>IS125DF410                                                                                                    | SAR_ADC Ctr                                                                                                    | 0x08                                                         | 0x00                                                                                      | RAW                                                     | 8                                                                                                   | 0x00<br>0x00                                                                 |         | Read Register                                                                               | Field Description  |        |                    |
| Configuration<br>Low Level Page<br>Eye Monitor Page<br>EEPROM Page                                                                                                    | SAR_ADC Sta<br>SAR_ADC Sta<br>EE Status<br>I2C Ctrl                                                                                             |                                                              | 0x00<br>0x00<br>0x00<br>0x91                                                              | R<br>R<br>RW                                            | 8                                                                                                   | 0x00<br>0x00<br>0x00                                                         |         | Read All                                                                                    | Field Name         | Access | Description        |
| High level Page<br>125BR820<br>Configuration<br>Repeater Page                                                                                                    | Global Registers<br>Number of die<br>Full Version                                                                                               | 8                                                            | 0x00<br>0x80                                                                              | RAW                                                     | 8                                                                                                   | 0x00<br>0x80                                                                 |         | Reset Device                                                                                |                    |        |                    |
| Low Level Page<br>EEPROM Page<br>125DF1610                                                                                                    | Full Device ID<br>Share/Chann<br>Channel Cont                                                                                                   | rol_3 0xFC                                                   | 0x40<br>0x00<br>0x00                                                                      | R<br>R<br>R/W                                           | 8<br>8<br>8                                                                                         | 0x40<br>0x00<br>0x01                                                         |         | Save Config                                                                                 |                    |        |                    |
| Configuration<br>Low Level Page<br>Eye Monitor Page<br>EEPROM Page<br>High level Page                                                                                                    | Channel Cont<br>Channel Cont<br>Channel Cont<br>B Channel 0                                                                                     | rol_5 0xFE<br>rol_6 0xFF                                     | 0x00<br>0x03<br>0x10                                                                      | RW<br>R<br>RW                                           | 8<br>8<br>8                                                                                         | 0x00<br>0x03<br>0x11                                                         |         | Note: Load Config<br>will Overwrite all<br>Registers.                                       |                    |        |                    |
| anglo toxono (020                                                                                                    | System<br>SD status<br>Channel_GPI<br>EQ boost<br>EQ<br>Signal detect                                                                           | 0x03<br>0x04                                                 | 0x00<br>0x00<br>0x00<br>0x80<br>0x90<br>0x04                                              | R/W<br>R<br>R/W<br>R/W<br>R/W                           | 8<br>8<br>8<br>8<br>8                                                                               | 0x00<br>0x00<br>0x00<br>0x80<br>0x90<br>0x04                                 |         |                                                                                             |                    |        |                    |

Figure 8. SigCon Architect Low Level Page

- 10. To create an EEPROM hex file consisting of device settings, navigate to the "EEPROM Page," as shown in Figure 9. To update the settings from the device click "Update Slot from Device." To create the programmable hex file, click "Write to EEPROM Hex." The evaluation module does not include an EEPROM, but an external EEPROM can be inserted in the available socket (U2). SigCon Architect cannot directly program the EEPROM. The EEPROM Hex File can be burned on the EEPROM via I2C communication (i.e. AARDVARK or equivalent interface adapter). The EEPROM control settings are described in greater detail below. Refer to SNLA244 for more information on EEPROM hex files for 25G/28G Repeater/Retimer products.
  - **Output Configurations:** If this box is checked, all channels receive the same configuration. Different devices can receive different configurations, but within one device, all channels will receive the same configuration. If this box is unchecked, then the EEPROM will store the configurations as unique channel configurations. Each of the four channels can receive a unique configuration.
  - EEPROM > 256:
    - This setting must be enabled if there are more than 4 EEPROM slots.
    - When this box is checked, the "EEPROM Size" drop down menu is automatically populated by 512 Bytes if previously populated by 256 Bytes.
    - When this box is unchecked, the "EEPROM Size" drop down menu is automatically populated by 256 Bytes. Up to 4 EEPROM slots can be programmed.
  - Enable CRC: If enabled, each device will have a CRC value specific to the base header, address map header, and data. If disabled, the CRC is not computed.
  - Slot Update Details: The number of slots refers to the total number of unique SMBus register settings to load from the EEPROM. The user can choose to update all slots, or which slot number to update the SigCon Architect EEPROM page from.
  - **EEPROM Size:** The EEPROM size must be set to 256, 512, or 1024 bytes. A single external EEPROM can be used by up to 16 x DS280BR810 devices.
    - The first 3 bytes of EEPROM data is the base header. The base header contains the CRC Enable Bit, Aaddress Map Header Enable Bit, EEPROM > 256 Bytes Enable Bit, device count,

Setup

and maximum EEPROM burst size settings.

- If multiple devices are programmed, an address map header is needed for each device. The address map header specifies the CRC value and the Device EEPROM Start Address.
- If EEPROM Size > 256 Bytes Enable Bit is NOT set:
  - EEPROM Size = 3 Bytes (Base Header) + Number of devices x 8 Bytes/device (Address Header) + Number of slots x 66 Bytes/slot (Data)
- If EEPROM Size > 256 Bytes Enable Bit is set:
  - EEPROM Size = 3 Bytes (Base Header) + Number of devices x 12 Bytes/device (Address Header) + Number of slots x 66 Bytes/slot (Data)

|                                                                                              |                                                                                                    |              | Sig           | Con Ar        | chitect      |                |              | V                     | Demo Mode      |     |
|----------------------------------------------------------------------------------------------|----------------------------------------------------------------------------------------------------|--------------|---------------|---------------|--------------|----------------|--------------|-----------------------|----------------|-----|
| Selection   LIMH1218  Configuration Configuration LimeLevel Page Eye Monitor Page DS25005R10 |                                                                                                    |              |               |               |              |                | [            | Load From<br>Hex File | Vrite<br>EEPRO |     |
|                                                                                              | No. of Device EEPF                                                                                              | ROM Size     | Slot Update D |               | Address/Slot | list Selection | FF           | PROM Data Table       |                |     |
| 50DF810<br>onfiguration                                                                      |                                                                                                    |              | Siot update D | etans         | Device Addr  | ess Slot#      |              | Address               | EEPROM Data    |     |
| w Level Page                                                                                 | 1 🔄 256                                                                                                    | Bytes 💌      | Slot #        | 0 🔄           | 0x30         | 0              |              | 0x0                   | 0x50           | - 6 |
| e Monitor Page                                                                               |                                                                                                    |              | SIOCW         |               |              |                |              | 0x1                   | 0x00           | -   |
| PROM Page<br>ph level Page                                                                   | and a local second second second second second second second second second second second second second second s |              | All Slots     |               |              |                | -            | 0x2                   | 0x10           | -   |
| 0BR810                                                                                       | Common Chan                                                                                                    | nel          |               |               |              |                | -            | 0x3                   | 0x00           | - 1 |
| nfiguration                                                                                  | Z Address Map E                                                                                                 | nabled       |               |               |              |                |              | 0x4                   | 0xC0           | -   |
| W Level Page<br>PROM Page                                                                    |                                                                                                    |              |               |               |              |                |              | 0x5                   | 0x00           | -   |
| ph level Page                                                                                | EEPROM > 256                                                                                                    |              | Update Slot   | From Device   |              |                |              | 0x6                   | 0xE1           | -   |
| 5DF410<br>nfiguration                                                                        | Enable CRC                                                                                                    |              | Undate Dev    | ice From Slot |              |                | -            | 0x7                   | 0x00           |     |
| PROM Page<br>ph level Page<br>5BR820                                                         | Major Channel Settings : Slo                                                                                    |              | 1             |               | 1            |                | 1            | 1                     |                | _   |
| nfiguration<br>peater Page                                                                   | Parameters                                                                                                    | Channel 0    | Channel 1     | Channel 2     | Channel 3    | Channel 4      | Channel 5    | Channel 6             | Channel 7      |     |
| w Level Page                                                                                 | Driver VOD                                                                                                    | 0x00         | 0x00          | 0x00          | 0x00         | 0x00           | 0x00         | 0x00                  | 0x00           | _   |
| PROM Page                                                                                    | EQ Boost 1                                                                                                    | 0x00         | 0x00          | 0x00          | 0x00         | 0x00           | 0x00         | 0x00                  | 00x00          |     |
| 5DF1610<br>nfiguration                                                                       | EQ Boost 2                                                                                                    | 0x00         | 0x00          | 0x00          | 0x00         | 0x00           | 0x00         | 0x00                  | 0x00           |     |
| nnguration<br>v Level Page                                                                   | EQ Boost BW<br>Pre-Cursor                                                                                       | 0x00<br>0x00 | 0x00<br>0x00  | 0x00<br>0x00  | 0x00<br>0x00 | 0x00<br>0x00   | 0x00<br>0x00 | 0x00<br>0x00          | 0x00<br>0x00   | _   |
| Monitor Page                                                                                 | Main-Cursor                                                                                                    | 0x00         | 0x00          | 0x00          | 0x00         | 0x00           | 0x00         | 0x00                  | 0x00           | _   |
| PROM Page<br>th level Page                                                                   | Post-Cursor                                                                                                    | 0x00         | 0x00          | 0x00          | 0x00         | 0x00           | 0x00         | 0x00                  | 0x00           | _   |
| n tevel nage                                                                                 | Post-cursor                                                                                                    | 0,00         | 0,00          | 0,00          | 0,00         | 0,00           | UXUU         | 0,00                  | 0,00           | _   |
|                                                                                              |                                                                                                    |              |               |               |              |                | -            | -                     |                | _   |
|                                                                                              |                                                                                                    |              | -             |               |              | -              | -            | -                     | -              |     |
|                                                                                              |                                                                                                    |              |               |               |              |                |              |                       |                |     |

Figure 9. SigCon Architect EEPROM Page

**NOTE:** Profile versions 1.0.1.0 and earlier do not support CRC with EEPROM size set to larger 256 bytes.

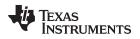

## 5 Example Hardware Test Setup

## 5.1 Equalizing Moderate Pre-Channel Loss

The following is an example test setup configuration which demonstrates the DS280BR8x0 equalizing for moderate pre-channel insertion loss introduced by an FR4 channel at 25.78125 Gbps and 10.3125 Gbps.

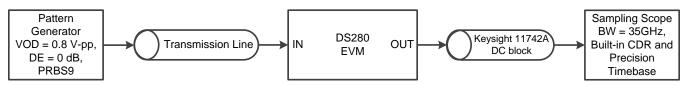

Figure 10. 5in Input Channel And minimal Output Channel Test Setup

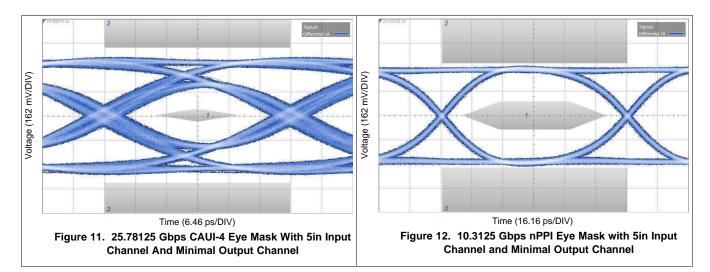

# Table 4. Settings and Measurements for CAUI-4 and nPPI with 5in Input Channel and Minimal Output Channel

|                                 | 25.78125 Gbps (CAUI-4)                                                               | 10.3125 Gbps (nPPI)                                                               |
|---------------------------------|--------------------------------------------------------------------------------------|-----------------------------------------------------------------------------------|
| Transmission Line 1             | 5 in 5 mil FR4 + 8in SMA cable                                                       | 5 in 5 mil FR4 + 8 in SMA cable                                                   |
| DS280BR820 Rx Channel Loss      | 14 dB @ 12.9 GHz<br>(includes 4 dB from the EVM and<br>Huber+Suhner cable assembly)  | 6 dB @ 5.2 GHz<br>(includes 2 dB from the EVM and<br>Huber+Suhner cable assembly) |
| DS280BR820 Tx Channel Loss      | 4.5 dB @ 12.9 GHz<br>(includes 4 dB from the EVM and<br>Huber+Suhner cable assembly) | 2 dB @ 5.2 GHz<br>(attributed to the EVM and Huber+Suhner<br>cable assembly)      |
| EQ BST1                         | 3                                                                                    | 3                                                                                 |
| EQ BST2                         | 0                                                                                    | 0                                                                                 |
| EQ BW                           | 3                                                                                    | 3                                                                                 |
| VOD                             | 3                                                                                    | 2                                                                                 |
| EQ DC Gain Mode                 | Low                                                                                  | Low                                                                               |
| Total Jitter @ 1E-15            | 11.9 ps <sub>P-P</sub>                                                               | 13.0 ps <sub>P-P</sub>                                                            |
| Differential Eye Height @ 1E-15 | 338 mV <sub>P-P</sub>                                                                | 544 mV <sub>P-P</sub>                                                             |
| Mask violations                 | 0                                                                                    | 0                                                                                 |

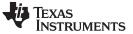

# 5.2 Equalizing High Pre-Channel Loss

The following is an example test setup configuration which demonstrates the DS280BR8x0 equalizing for high pre-channel insertion loss introduced by an FR4 channel at 25.78125 Gbps and 10.3125 Gbps

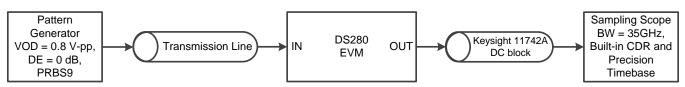

Figure 13. 10in Input Channel and Minimal Output Channel Test Setup

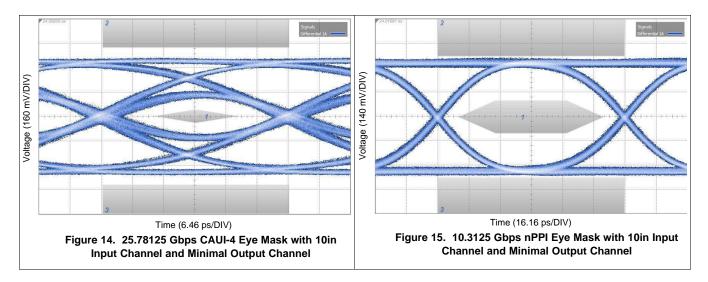

# Table 5. Settings and Measurements for CAUI-4 and nPPI with 10in Input Channel and Minimal Output Channel

|                                 | 25.78125 Gbps (CAUI-4)                                                               | 10.3125 Gbps (nPPI)                                                                |
|---------------------------------|--------------------------------------------------------------------------------------|------------------------------------------------------------------------------------|
| Transmission Line 1             | 10 in 5 mil FR4 + 8in SMA cable                                                      | 10 in 5 mil FR4 + 8 in SMA cable                                                   |
| DS280BR820 Rx Channel Loss      | 22 dB @ 12.9 GHz<br>(includes 4 dB from the EVM and<br>Huber+Suhner cable assembly)  | 10 dB @ 5.2 GHz<br>(includes 2 dB from the EVM and<br>Huber+Suhner cable assembly) |
| DS280BR820 Tx Channel Loss      | 4.5 dB @ 12.9 GHz<br>(includes 4 dB from the EVM and<br>Huber+Suhner cable assembly) | 2 dB @ 5.2 GHz<br>(attributed to the EVM and Huber+Suhner<br>cable assembly)       |
| EQ BST1                         | 6                                                                                    | 6                                                                                  |
| EQ BST2                         | 1                                                                                    | 1                                                                                  |
| EQ BW                           | 3                                                                                    | 3                                                                                  |
| VOD                             | 3                                                                                    | 2                                                                                  |
| EQ DC Gain Mode                 | Low                                                                                  | Low                                                                                |
| Total Jitter @ 1E-15            | 11.3 ps <sub>P-P</sub>                                                               | 13.5 ps <sub>P-P</sub>                                                             |
| Differential Eye Height @ 1E-15 | 210 mV <sub>P-P</sub>                                                                | 532 mV <sub>P-P</sub>                                                              |
| Mask violations                 | 0                                                                                    | 0                                                                                  |

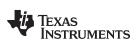

# 6 Common Problems and Suggested Solutions

| PROBLEM                                                           | ADDITIONAL INFORMATION                                                                   | POSSIBLE SOLUTIONS                                                                                                    |
|-------------------------------------------------------------------|------------------------------------------------------------------------------------------|----------------------------------------------------------------------------------------------------|
|                                                                   | 2.5 Volt Power mode<br>D35 LED is off                                                    | <ul> <li>J198: jumper pins 1-2 tied.</li> <li>J207: jumper pins should be set to float.</li> <li>Verify configuration with Figure 6.</li> </ul>                                                                                                    |
| Cannot power on the EVM                                           | 3.3 Volt Power mode<br>D35 LED is off                                                    | <ul> <li>J198: remove jumper shunt; This shunt needs to be removed in order toenable 2.5 V regulator.</li> <li>J207: jumper pins 9-10, 7-8, 5-6, 3-4, and 1-2 tied to connect the regulator output to the DS280BR8x0 VDD supply.</li> </ul>                                                                                                    |
|                                                                   |                                                                                          | • Verify the jumper settings are correct (Figure 6).                                                                                                    |
|                                                                   | SigCon Architect is operating in Demo<br>Mode                                            | <ul> <li>Verify the slave address is set to 0x30 for SMBus Slave<br/>Mode.</li> </ul>                                                                                                    |
| Cannot connect to the device in SMBus Slave                       | Noue                                                                                     | Verify the device is powered on.                                                                                                    |
| Mode                                                              |                                                                                          | Update Firmware on EVM using "USB2ANY Explorer."                                                                                                    |
|                                                                   | Never used SigCon Architect, and cannot establish connection with device                 | <ul> <li>Verify configuration with Figure 6.</li> <li>J198: remove jumper shunt; This shunt needs to be removed in order toenable 2.5 V regulator.</li> <li>J207: jumper pins 9-10, 7-8, 5-6, 3-4, and 1-2 tied to connect the regulator output to the DS280BR8x0 VDE supply.</li> <li>Verify the jumper settings are correct (Figure 6).</li> <li>Verify the slave address is set to 0x30 for SMBus Sla Mode.</li> <li>Verify the device is powered on.</li> <li>Update Firmware on EVM using "USB2ANY Explorer.</li> <li>Reinstall SigCon Architect. It is essential SigCon Architect is closed during any portion of the installatio process.</li> <li>Transmit a signal from the pattern generator (i.e. BERT) with a different PRBS pattern. Once initial pattern lock is established, re-attempt desired pattern</li> <li>Transmit a signal from the pattern generator (i.e. BERT) with a lower frequency. Once initial pattern lock is established, re-attempt desired frequency.</li> <li>Vary EQ Boost Settings as seen in Figure 7.</li> <li>The pre-cursor and post-cursor can only be negative values.</li> <li>The FIR is only available in limiting mode.</li> <li>Verify the "Channel Select" drop down menu reads th desired channel.</li> <li>The FIR parameters will not be applied to the device</li> </ul> |
| Oscilloscope's Eye                                                | Pattern does not lock on oscilloscope                                                    |                                                                                                    |
| Diagram is not as<br>expected                                     | Pattern does not lock on oscilloscope                                                    | BERT) with a lower frequency. Once initial pattern lock                                                                                                    |
|                                                                   | Eye diagram does not pass mask                                                           | • Vary EQ Boost Settings as seen in Figure 7.                                                                                                    |
|                                                                   | Attempting to change pre-cursor and post-cursor to positive values                       | values.                                                                                                    |
| Cannot vary FIR<br>parameters                                     | Can vary FIR parameters on SigCon<br>Architect, but do not see change on<br>Oscilloscope | <ul> <li>The FIR parameters will not be applied to the device<br/>until the "Apply to Channel" or "Apply to All Channels"<br/>button is clicked.</li> <li>The FIR is only available in limiting mode.</li> </ul>                                                                                                    |
| Cannot burn EEPROM<br>Hex File to EEPROM<br>with SigCon Architect |                                                                                          | <ul> <li>SigCon Architect can only be used to generate the Hex<br/>File. Another interface adapter must be used to burn<br/>the Hex File to the EPPROM. (i.e. AARDVARK or<br/>equivalent).</li> </ul>                                                                                                    |

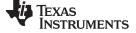

#### Bill of Materials

www.ti.com

# 7 Bill of Materials

The following table represents the bill of materials (BOM) for the DS280BR810EVM.

| #  | QUANTITY | REFERENCE                                                       | VALUE                                 | PART NUMBER          | DESCRIPTION                      |
|----|----------|-----------------------------------------------------------------|---------------------------------------|----------------------|----------------------------------|
| 1  | 1        | C327                                                            | 1 uF                                  | C0603X5R0J105M030BC  | CAP CER 1UF 6.3V 20% X5R 0201    |
| 2  | 1        | C2                                                              | 0.1uF                                 | C1005X7R1H104K050BB  | CAP CER 0.1UF 50V 10% X7R 0402   |
| 3  | 12       | C68,C69,C70,C71,C329,C330,C<br>333,C334,C335,C336,C337,C33<br>8 | 0.1uF                                 | C0603X5R1E104K030BB  | CAP CER 0.1UF 25V 10% X5R 0201   |
| 4  | 1        | C5                                                              | 10 uF                                 | GRM21BR61E106KA73L   | CAP CER 10UF 25V 10% X5R 0805    |
| 5  | 1        | C6                                                              | 1 uF                                  | GRM188R61E105KA12D   | CAP CER 1UF 25V 10% X5R 0603     |
| 5  | 1        | C7                                                              | 22 uF                                 | T491C226M016ZT       | CAP TANT 22UF 16V 20% 2413       |
| 6  | 1        | C18                                                             | 2.2 nF                                | C0603C222M3RACTU     | CAP CER 2200PF 25V 20% X7R 0603  |
| 7  | 3        | C19,C22,C24                                                     | 0.1 uF                                | GRM155R71C104KA88D   | CAP CER 0.1UF 16V 10% X7R 0402   |
| 8  | 2        | C20,C21                                                         | 30 pF                                 | GRM1885C1H300JA01D   | CAP CER 30PF 50V 5% NP0 0603     |
| 9  | 1        | C23                                                             | 0.47 uF                               | EMK107B7474KA-T      | CAP CER 0.47UF 16V 10% X7R 0603  |
| 10 | 1        | C25                                                             | 0.1 uF                                | C0603C104K4RACTU     | CAP CER 0.1UF 16V 10% X7R 0603   |
| 11 | 2        | C26,C31                                                         | 220 pF                                | C0603C221K5RACTU     | CAP CER 220PF 50V 10% X7R 0603   |
| 12 | 1        | C27                                                             | 22 uF                                 | EEE-1AA220WR         | CAP ALUM 22UF 10V 20% SMD        |
| 13 | 1        | C28                                                             | 1 uF                                  | C2012X7R1C105K125AA  | CAP CER 1UF 16V 10% X7R 0805     |
| 14 | 1        | C29                                                             | 0.01 uF                               | CGJ3E2X7R1C103K080AA | CAP CER 10000PF 16V 10% X7R 0603 |
| 15 | 1        | C30                                                             | 2.2 uF                                | LMK212B7225KG-T      | CAP CER 2.2UF 10V 10% X7R 0805   |
| 16 | 2        | C299,C332                                                       | 1 uF                                  | CC0603ZRY5V6BB105    | CAP CER 1UF 10V Y5V 0603         |
| 17 | 1        | C300                                                            | 47 uF                                 | TAJB476K010RNJ       | CAP TANT 47UF 10V 10% 1210       |
| 18 | 1        | C328                                                            | 10 uF                                 | AMK105CBJ106MV-F     | CAP CER 10UF 4V 20% X5R 0402     |
| 19 | 1        | C331                                                            | 10 uF                                 | TAJP106M010RNJ       | CAP TANT 10UF 10V 20% 0805       |
| 20 | 5        | D1,D2,D4,D36,D38                                                | LED                                   | LTST-C191KGKT        | LED GREEN CLEAR THIN 0603 SMD.   |
| 21 | 3        | D6,D8,D35                                                       | RED-LED                               | LS M67K-J2L1-1-Z     | LED MINI TOPLED RED 630NM SMD    |
| 22 | 1        | D9                                                              | 1SMB5922BTS                           | 1SMB5922BT3G         | DIODE ZENER 7.5V 3W SMB          |
| 23 | 1        | FB1                                                             | BK1608HS600-T                         | BK1608HS600-T        | FERRITE BEAD 60 OHM 0603         |
| 24 | 2        | J1,J2                                                           | SMA                                   | 142-0701-201         | CONN SMA JACK STR 50 OHM PCB     |
| 25 | 2        | J5,J210                                                         | HEADER_3                              | 87224-3              | CONN HEADER VERT .100 3POS 15AU  |
| 26 | 4        | J6,J11,J209,J211                                                | HEADER 6X2                            | 87227-6              | CONN HEADER VERT .100 12POS 15AU |
| 27 | 4        | J8,J10,J21,J25                                                  | HEADER 2X2                            | 87227-2              | CONN HEADER VERT .100 4POS 15AU  |
| 28 | 1        | J9                                                              | 4 HEADER                              | 901200764            | CONN HEADER 4POS .100" STR GOLD  |
| 29 | 1        | J13                                                             | Binding Post, Keystone<br>7007, Black | 7007                 | POST BINDING ECON NYLON-INS BLK  |

| #  | QUANTITY | REFERENCE                               | VALUE                               | PART NUMBER                | DESCRIPTION                      |
|----|----------|-----------------------------------------|-------------------------------------|----------------------------|----------------------------------|
| 30 | 2        | J14,J208                                | Binding Post, Keystone<br>7006, Red | 7006                       | POST BINDING ECON NYLON-INS RED  |
| 31 | 4        | J18,J19,J203,J204                       | 1x8A_81_MXP-S50-0-2                 | 1x8A_81_MXP-S50-0-2/111_NE |                                  |
| 32 | 2        | J24,J26                                 | HEADER 2                            | 87224-2                    | CONN HEADER VERT .100 2POS 15AU  |
| 33 | 1        | J27                                     | USB_Conn_1734035-2                  | 1734035-2                  | CONN MINI USB RCPT RA TYPE B SMD |
| 34 | 1        | J198                                    | HEADER, 2-PIN                       | 87224-2                    | CONN HEADER VERT .100 2POS 15AU  |
| 35 | 1        | J207                                    | HEADER 5x2/SM_1                     | 87227-5                    | CONN HEADER VERT .100 10POS 15AU |
| 36 | 1        | Q1                                      | BSS138                              | BSS138                     | MOSFET N-CH 50V 220MA SOT-23     |
| 37 | 3        | R1,R3,R48                               | 4.7K                                | ERJ-2GEJ472X               | RES 4.7K OHM 1/10W 5% 0402 SMD   |
| 38 | 2        | R2,R4                                   | 100                                 | CRCW0402100RFKEDHP         | RES 100 OHM .125W 1% 0402 SMD    |
| 39 | 6        | R5,R20,R30,R47,R409,R418                | 249                                 | RC1005F2490CS              | RES 249 OHM 1/16W 1% 0402        |
| 40 | 3        | R6,R7,R8                                | 2.7K                                | ERJ-2GEJ272X               | RES 2.7K OHM 1/10W 5% 0402 SMD   |
| 41 | 2        | R9,R10                                  | 0                                   | ERJ-2GE0R00X               | RES 0.0 OHM 1/10W JUMP 0402 SMD  |
| 42 | 5        | R13,R14,R15,R17,R18                     | 2.7K                                | ERJ-2GEJ272X               | RES 2.7K OHM 1/10W 5% 0402 SMD   |
| 43 | 2        | R16,R19                                 | 4.7K                                | ERJ-2GEJ472X               | RES 4.7K OHM 1/10W 5% 0402 SMD   |
| 44 | 8        | R21,R27,R33,R37,R406,R408,R<br>415,R417 | 1K                                  | ERJ-2GEJ102X               | RES 1.0K OHM 1/10W 5% 0402 SMD   |
| 45 | 4        | R26,R36,R407,R416                       | 10K                                 | ERJ-2GEJ103X               | RES SMD 10K OHM 5% 1/10W 0402    |
| 46 | 1        | R43                                     | 750                                 | ERJ-3GEYJ751V              | RES 750 OHM 1/10W 5% 0603 SMD    |
| 47 | 1        | R45                                     | 33k                                 | RC0402JR-0733KL            | RES 33K OHM 1/16W 5% 0402 SMD    |
| 48 | 1        | R46                                     | 200                                 | ERJ-3GEYJ201V              | RES 200 OHM 1/10W 5% 0603 SMD    |
| 49 | 1        | R49                                     | 10.0K                               | ERJ3EKF1002V               | RES 10K OHM 1/10W 1% 0603 SMD    |
| 50 | 2        | R50,R51                                 | 33                                  | CRCW040233R2FKEDHP         | RES 33.2 OHM .125W 1% 0402 SMD   |
| 51 | 1        | R52                                     | 1.5K                                | CRCW04021K50FKEDHP         | RES 1.50K OHM .125W 1% 0402 SMD  |
| 52 | 1        | R53                                     | 33K                                 | ERJ-2GEJ333X               | RES 33K OHM 1/10W 5% 0402 SMD    |
| 53 | 1        | R54                                     | 1.2M                                | ERJ-2GEJ125X               | RES 1.2M OHM 1/10W 5% 0402 SMD   |
| 54 | 2        | R358,R359                               | 10K                                 | CRCW040210K0FKEDHP         | RES 10.0K OHM .125W 1% 0402 SMD  |
| 55 | 1        | R360                                    | 360                                 | ERJ-3GEYJ361V              | RES 360 OHM 1/10W 5% 0603 SMD    |
| 56 | 1        | SW1                                     | SW_DIP_SWITCH                       | 76STD01T                   | SWITCH DIP TOGGLE 1POS           |
| 57 | 1        | S1                                      | EVQPSD02K                           | EVQ-PSD02K                 | SWITCH TACTILE SPST-NO 0.05A 12V |
| 58 | 1        | TP1                                     | TEST POINT                          | 5002                       | TEST POINT PC MINI .040"D WHITE  |
| 59 | 3        | TP2,TP5,TP7                             | TEST POINT                          | 5000                       | TEST POINT PC MINI .040"D RED    |
| 60 | 2        | TP4,TP6                                 | TEST POINT                          | 5001                       | TEST POINT PC MINI .040"D BLACK  |
| 61 | 1        | U1                                      | Oscillator, 25 MHz, 2.5V            | 7C-25.000MCB-T             | OSC XO 25.000MHZ CMOS SMD        |
| 62 | 1        | U2                                      | PDIP                                | 111-43-308-41-001000       | IC SOCKET 8PIN .300 SOLDER TAIL  |
|    |          |                                         | -                                   |                            |                                  |

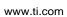

EXAS

**INSTRUMENTS** 

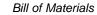

DS280BR810EVM, DS280BR820EVM 15

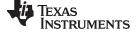

#### Bill of Materials

www.ti.com

| #  | QUANTITY | REFERENCE               | VALUE                 | PART NUMBER                          | DESCRIPTION                      |
|----|----------|-------------------------|-----------------------|--------------------------------------|----------------------------------|
| 63 | 1        | U6                      | MSP430                | MSP430F5529IPN or<br>MSP430F5529IPNR | IC MCU 16BIT 128KB FLASH 80LQFP  |
| 64 | 1        | U7                      | TXB0108               | TXB0108PWR                           | IC 8-BIT TRNSTR 15KV ESD 20TSSOP |
| 65 | 1        | U8                      | TPD4E004DRY           | TPD4E004DRYR                         | TVS DIODE 6SON                   |
| 66 | 1        | U9                      | TPS73533DRB           | TPS73533DRBT                         | IC REG LDO 3.3V 0.5A 8SON        |
| 67 | 1        | U11                     | DS280BR8xx_DS280DF8xx |                                      |                                  |
| 68 | 1        | U16                     | TPS75725              | TPS75725KTTRG3                       | IC REG LDO 2.5V 3A DDPAK         |
| 69 | 1        | Y1                      | 24.0 MHz              | ECS-240-20-5PX-TR                    | CRYSTAL 24.000MHZ 20PF SMD       |
| 70 | 1        | SV601200 REVC BOARD PCB |                       |                                      |                                  |

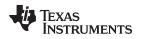

## 8 EVM Cable Assemblies

The DS280BR810EVM uses Huber+Suhner 1x8 MXP cable assemblies. For Huber+Suhner quotes or additional information requests, please contact: Info.us@hubersuhner.com HUBER+SUHNER Inc. 8530 Steele Creek Place Drive, Suite H Charlotte-NC- 28273 +1 704-790-7300

Below are suggested part numbers that can be used with this EVM. Other part numbers and cable lengths have not been tested, but can be considered for use.

- 1. 85014420, MF53/1x8A\_21MXP/21SMA/152: "MXP-18 cable assembly". This is a lower cost cable assembly compared to the MXP-40, but the SI performance is very good and more than adequate for 25Gbps operation.
- 2. 84099607, MF53/1x8A\_21MXP/11SK/305: "MXP-40 cable assembly". This cable assembly is designed specifically for 40+ GHz. It features a male cable end and longer cable length options.
- 3. 84098900, MF53/1x8A\_21MXP/21SK\_ergo/305: "MXP-40 cable assembly". This cable assembly is designed specifically for 40+ GHz. It features a female cable end and longer cable length options.
- 4. 84099634, MF53/1x8A\_21MXP/21/MXP/305: "MXP-50 cable assembly". This cable assembly is designed specifically for 50+ GHz. It features a MXP connections on both ends of the cable for board bridging and longer cable length options.

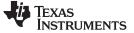

# **Revision History**

NOTE: Page numbers for previous revisions may differ from page numbers in the current version.

| Ch | anges from Original (October 2015) to B Revision | Page |
|----|--------------------------------------------------|------|
| •  | Initial Public Release                           | 1    |

# IMPORTANT NOTICE AND DISCLAIMER

TI PROVIDES TECHNICAL AND RELIABILITY DATA (INCLUDING DATA SHEETS), DESIGN RESOURCES (INCLUDING REFERENCE DESIGNS), APPLICATION OR OTHER DESIGN ADVICE, WEB TOOLS, SAFETY INFORMATION, AND OTHER RESOURCES "AS IS" AND WITH ALL FAULTS, AND DISCLAIMS ALL WARRANTIES, EXPRESS AND IMPLIED, INCLUDING WITHOUT LIMITATION ANY IMPLIED WARRANTIES OF MERCHANTABILITY, FITNESS FOR A PARTICULAR PURPOSE OR NON-INFRINGEMENT OF THIRD PARTY INTELLECTUAL PROPERTY RIGHTS.

These resources are intended for skilled developers designing with TI products. You are solely responsible for (1) selecting the appropriate TI products for your application, (2) designing, validating and testing your application, and (3) ensuring your application meets applicable standards, and any other safety, security, regulatory or other requirements.

These resources are subject to change without notice. TI grants you permission to use these resources only for development of an application that uses the TI products described in the resource. Other reproduction and display of these resources is prohibited. No license is granted to any other TI intellectual property right or to any third party intellectual property right. TI disclaims responsibility for, and you will fully indemnify TI and its representatives against, any claims, damages, costs, losses, and liabilities arising out of your use of these resources.

TI's products are provided subject to TI's Terms of Sale or other applicable terms available either on ti.com or provided in conjunction with such TI products. TI's provision of these resources does not expand or otherwise alter TI's applicable warranties or warranty disclaimers for TI products.

TI objects to and rejects any additional or different terms you may have proposed.

Mailing Address: Texas Instruments, Post Office Box 655303, Dallas, Texas 75265 Copyright © 2022, Texas Instruments Incorporated